April 11, 2024

# **WorldShare® Interlibrary Loan: Borrowing**

#### **Lucia Shelton**

**OCLC Member Education** 

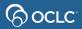

# In this course you will learn...

- Basics of WSILL Borrowing
- Submit requests as a Borrowing Library Including patron-initiated requests (Discovery tool)
- Manage requests as a Borrowing Library Including batch processing options & issues
- Generate statistics reports

**Documentation & Support** 

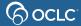

## 1- BASICS OF WSILL BORROWING

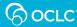

# The three ILL request methods

Staff-Initiated, staff-Mediated

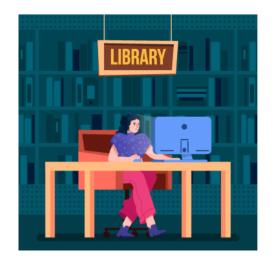

**S**u**s**an Librarian Patron-Initiated, staff-Mediated

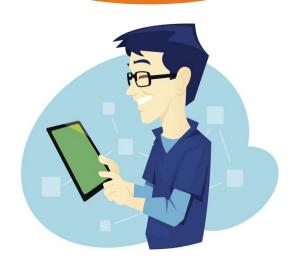

Preston
Library patron

Patron-Initiated, unmediated

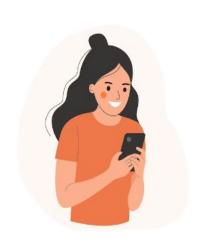

**P**aula Library patron

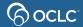

Automated Request Manager

**OCLC Service Configuration** 

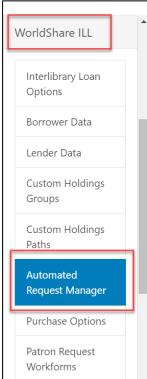

How to create Constant Data How to create Custom holdings

# Automated Request Manager Self-paced training

We want to hear your thoughts on the new Automated Request Manager.

#### Borrowing New Request

These standard actions are done for all Borrowing New Requests, regardless of profile:

#### Bibliographic record

Best matching bibliographic record applied to request

#### WorldCat holdings check

Available when holdings set in WorldCat

#### Knowledge base holdings check

Available when OCLC knowledge base holdings set in WorldCat

#### **Custom Holdings Group check**

Available when Custom Holdings Group holdings set in WorldCat

#### Main Automations

#### All 3 ILL request methods

- **Automate ILL** workflows based on matched criteria you define along with actions you want the system to perform on matched requests.
- **Automations allow** you to determine how patrongenerated requests Configure automations that will be applied to new borrowing requests. Only the best matching automation will be applied to a request are processed.

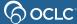

### 1.Staff-initiated/staff-mediated method

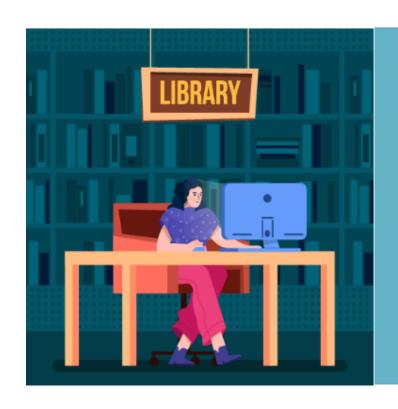

Staff-Initiated, staff-Mediated

Requests processed by staff directly from the WorldShare ILL interface

Susan Librarian

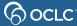

# Borrower Request Workflow

### **Copy and Loan Requests:**

- 1. Search for Item
- 2. Select appropriate bibliographic record
- 3. Select potential lenders for lender string
- 4. Apply Constant Data
- 5. Complete request form
- 6. Submit request

**Automation options** 

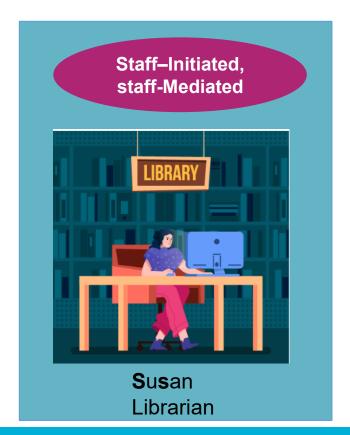

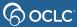

# Request type determines workflow

Type also determines completion (Borrower or Lender)

Loan Request

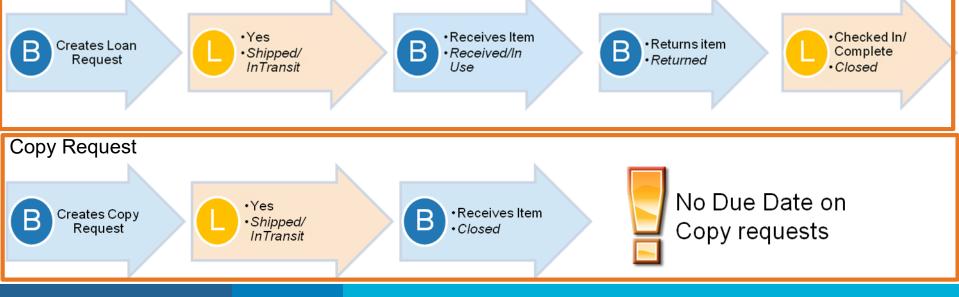

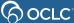

# 2- SUBMIT REQUESTS AS A BORROWING LIBRARY

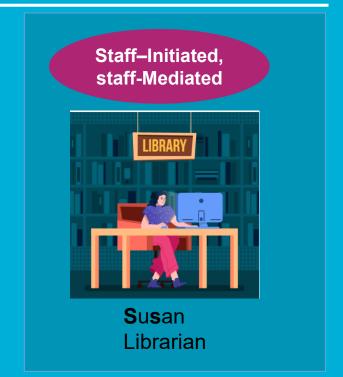

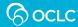

# Borrower Request Workflow

### **Copy and Loan Requests:**

- Search for Item
- 2. Select appropriate bibliographic record
- 3. Select potential lenders for lender string
- 4. Apply Constant Data
- 5. Complete request form
- 6. Submit request

**Automation options** 

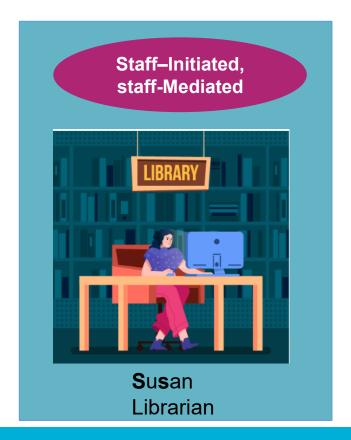

# Searching

- Basic search
- Advanced search
- Expert search (maps, scores, articles)

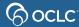

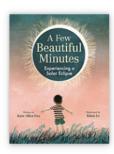

#### A few beautiful minutes: experiencing a solar eclipse

Authors: Kate Allen Fox (Author), Khoa Le (Illustrator)

Summary: "Sky gazers experience a total solar eclipse in this descriptive picture book

about the wonders of this phenomenon" -- Provided by publisher

Print Book, English, 2023

Edition: First edition

Publisher: Little, Brown and Company, New York,

2023

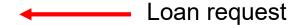

#### **Functional Ecology**

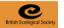

Functional Ecology 2016, 30, 1665-1674

doi: 10.1111/1365-2435.12653

### Trade-offs among locomotor performance, reproduction and immunity in lizards

Jerry F. Husak<sup>\*,1</sup>, Haley A. Ferguson<sup>1</sup> and Matthew B. Lovern<sup>2</sup>

<sup>1</sup>Department of Biology, University of St. Thomas, St. Paul, Minnesota 55105, USA; and <sup>2</sup>Department of Integrative Biology, Oklahoma State University, Stillwater, Oklahoma 74078, USA

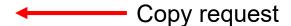

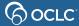

### 2. Patron-initiated/staff-mediated method

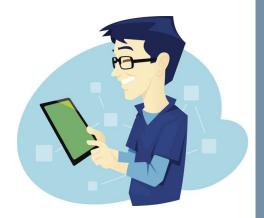

**P**reston Library patron Patron-Initiated, staff - Mediated

Patron Request Form linked from your Discovery tool, which sends request to a queue for staff review.

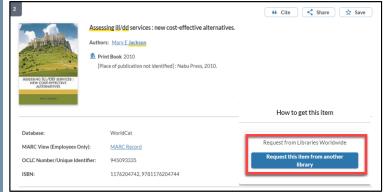

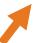

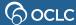

### **New For Review**

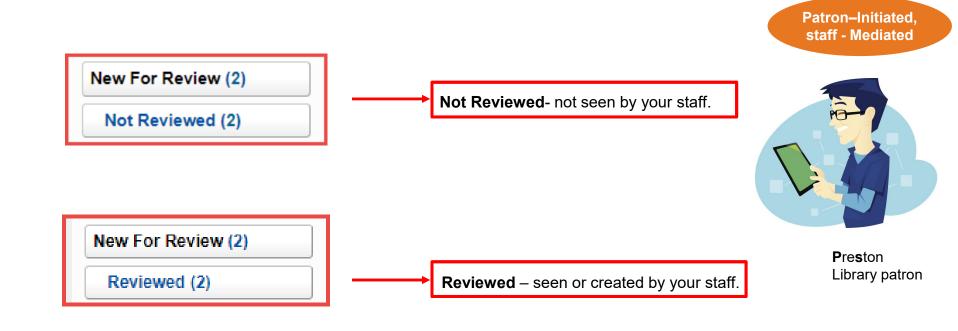

### 3. Patron-initiated/unmediated method

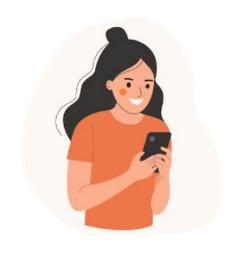

Paula Library patron Patron–Initiated, unmediated

Automated system review where patron requests bypass staff review and go directly to lenders.

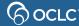

### **ILL** requesting configurations

### **OCLC Service Configuration**

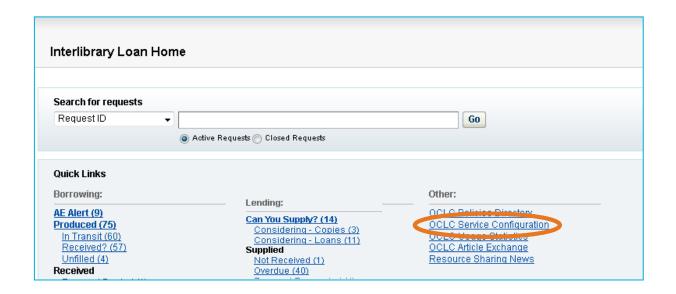

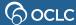

### **Configuring ILL for Discovery**

To enable patron-initiated ILL requesting (OCLC Service Configuration):

- 1. Configure IP Address(es)
- 2. Configure Request Item buttons
- 3. Configure Patron Request Form

How to configure OpenURL

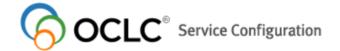

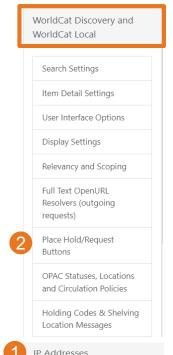

WorldShare ILL

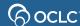

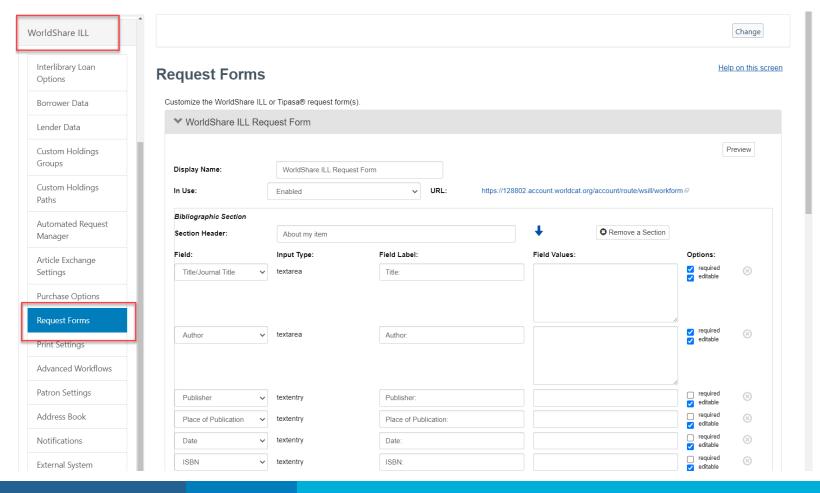

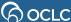

Automated Request Manager

**OCLC Service Configuration** 

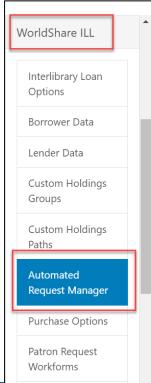

How to create Constant Data How to create Custom holdings

# Automated Request Manager Self-paced training

We want to hear your thoughts on the new Automated Request Manager.

#### Borrowing New Request

These standard actions are done for all Borrowing New Requests, regardless of profile:

#### Bibliographic record

Best matching bibliographic record applied to request

#### WorldCat holdings check

Available when holdings set in WorldCat

#### Knowledge base holdings check

Available when OCLC knowledge base holdings set in WorldCat

#### **Custom Holdings Group check**

Available when Custom Holdings Group holdings set in WorldCat

#### Main Automations

#### All 3 ILL request methods

- **Automate ILL** workflows based on matched criteria you define along with actions you want the system to perform on matched requests.
- **Automations allow** you to determine how patrongenerated requests Configure automations that will be applied to new borrowing requests. Only the best matching automation will be applied to a request are processed.

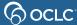

**Policies Directory Changes – Hours** 

NDHCO (US Central Time UTC –6:00 hours) viewing their own open hours

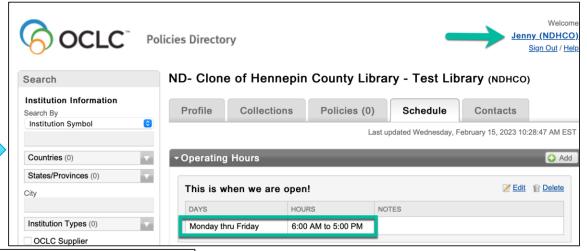

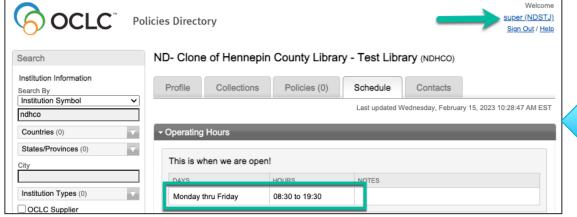

NDSTJ (Newfoundland Time UTC –3:30 hours) viewing NDHCO's open hours

Note how hours have adjusted to their format and time.

## **Policies Directory Changes – Closures**

NDDRW (Australian Eastern Daylight Time UTC +11:00 hours) viewing their own scheduled closure

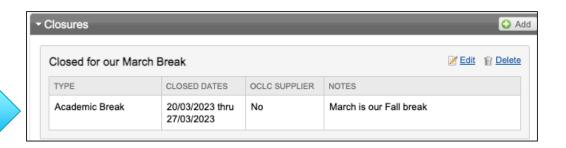

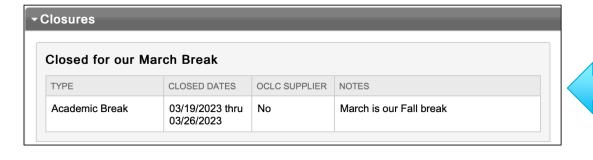

NDHCO (US Central Time UTC –6:00 hours) viewing NDDRW's scheduled closure

Note the dates and formats are adjusted.

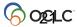

# SUBMIT REQUESTS AS A PATRON

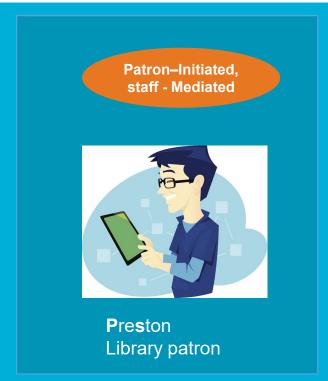

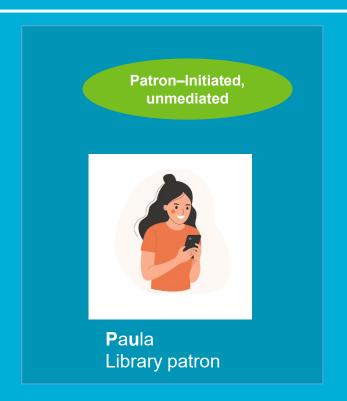

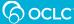

# WorldCat Discovery- Patron ILL request

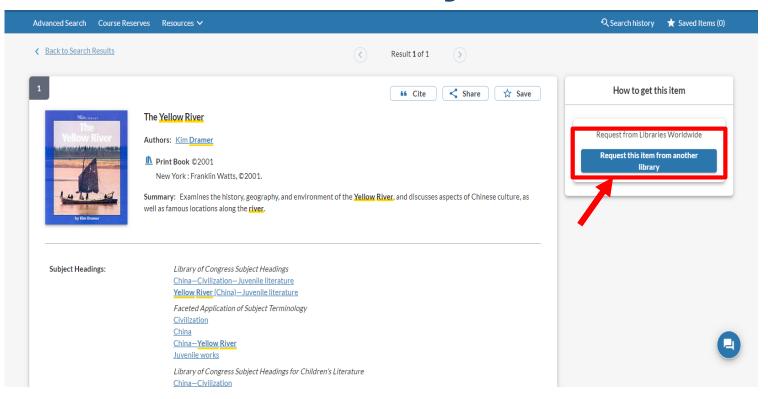

Patron-Initiated, staff - Mediated

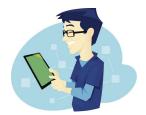

**P**reston Library patron

Patron–Initiated, unmediated

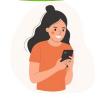

**P**a**u**la Library patron

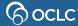

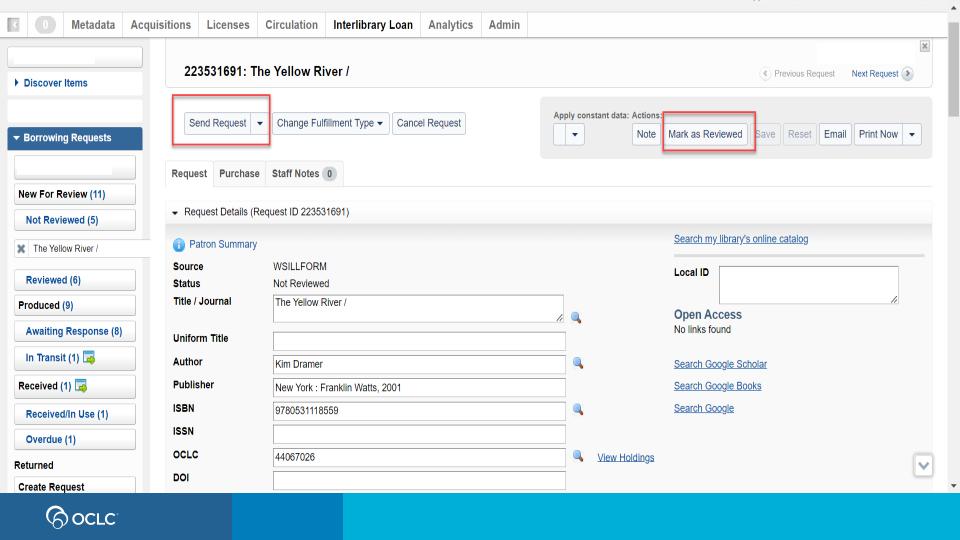

### **Patron workform**

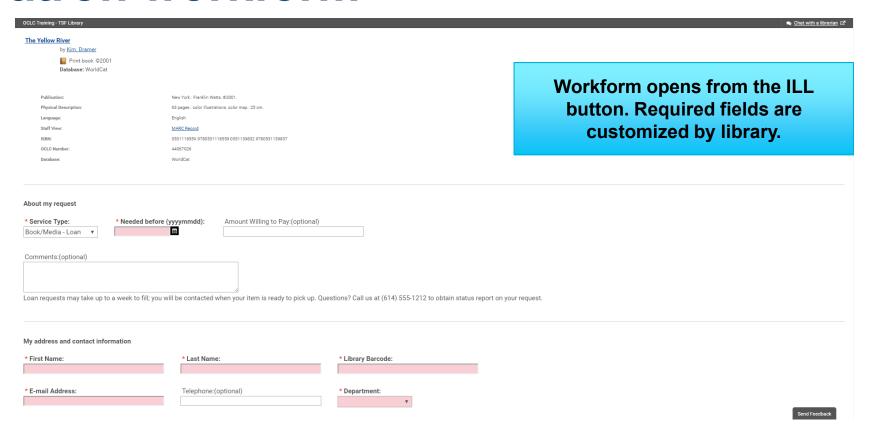

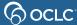

### **New For Review**

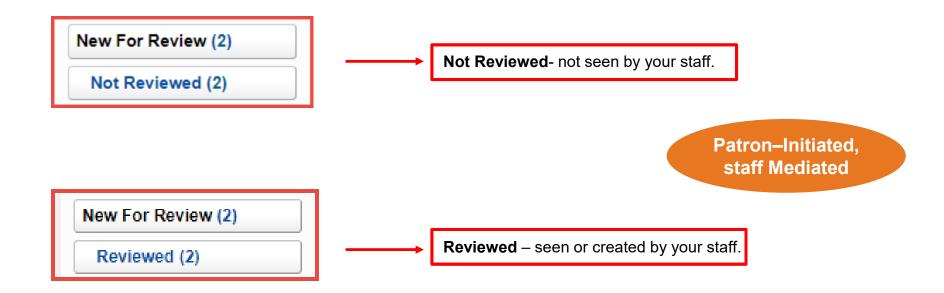

### **New for Review**

Discover Items ▼ Borrowing Requests AE Alert (4) New For Review (2) Not Reviewed (2) Produced (14) Awaiting Response (1) In Transit (4) 🗔

Borrowing Requests: New For Review (2)

Patron ILL request displays in WorldShare ILL New For Review > Not Reviewed status

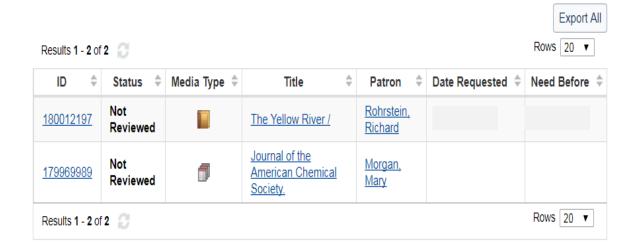

### **New For Review- Not Reviewed**

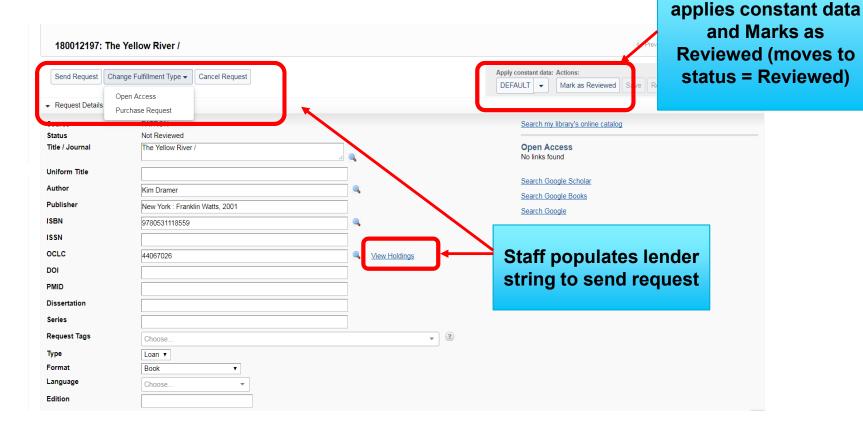

**Staff checks request:** 

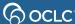

# 3. MANAGE REQUESTS AS A BORROWING LIBRARY

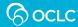

# Manage Requests as a Borrower

- 1. Respond to conditional (up to 4 days to respond)
- Receive items in batch (loan and copy)
- Request renewal
- 4. Return items in batch (loan)
- 5. Multiple copies of item workflow (linked requests)
- 6. Unfilled requests
- 7. Expired requests

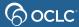

# **Managing Off-System Requests**

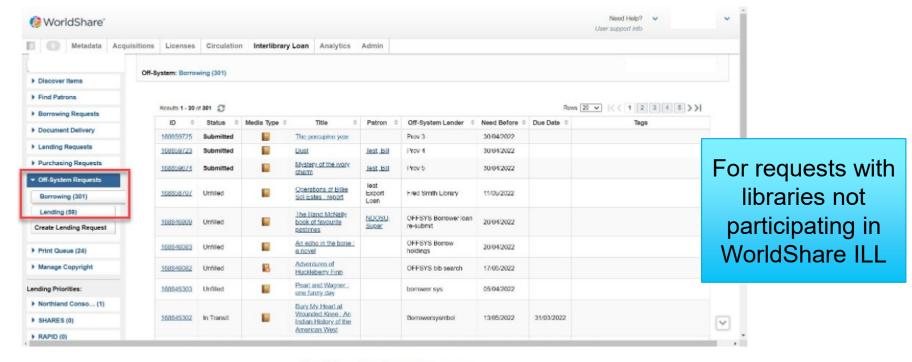

The Off-system borrowing queue

Off-system for Borrowing.

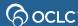

# **Managing Off-System Requests**

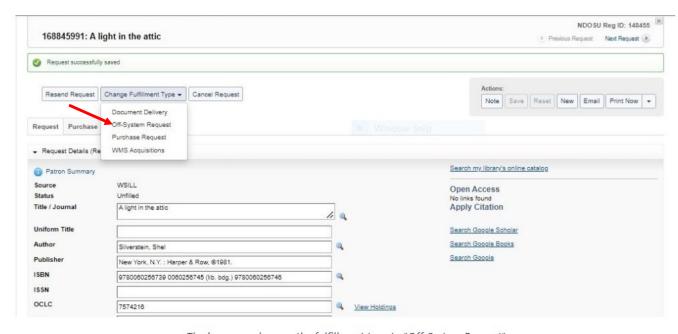

1-Create or reuse ILL request

2- Change Fulfillment Type to "Off-System Request"

The borrower changes the fulfillment type to "Off-System Request"

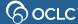

# **Managing off-System Requests**

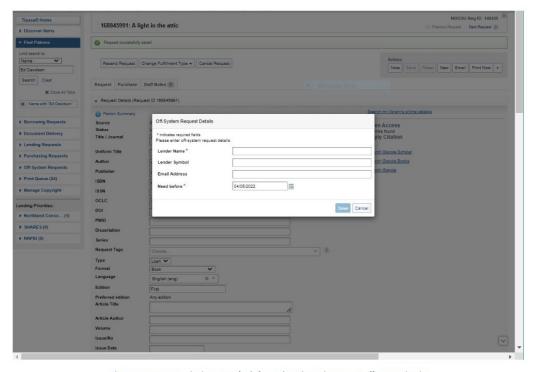

Complete the *Off-System* form

The system prompts the borrower for information about the current off-system lender

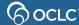

# **Managing off-System Requests**

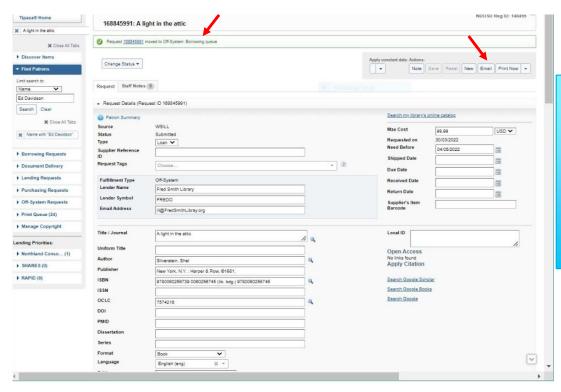

- System will display request ID as Off-System
- Use the Email button to send the request to the lender
- Request will be under
   Off-System Requests status

The system displays the request in off-system format

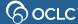

# 4. STATISTICS REPORTS

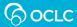

### Reports for Borrowers Social Usage Statistics

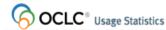

#### stats.oclc.org

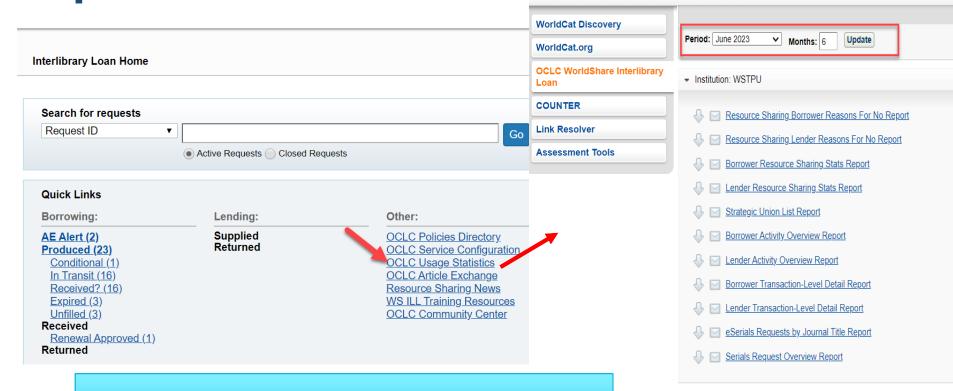

Documentation: Statistics reports for WorldShare ILL

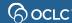

# The four topics...

2. Submit requests as a Borrowing Library 🚫

3. Manage requests as a Borrowing Library

4. Generate statistics reports

## Support, Documentation & Tutorials

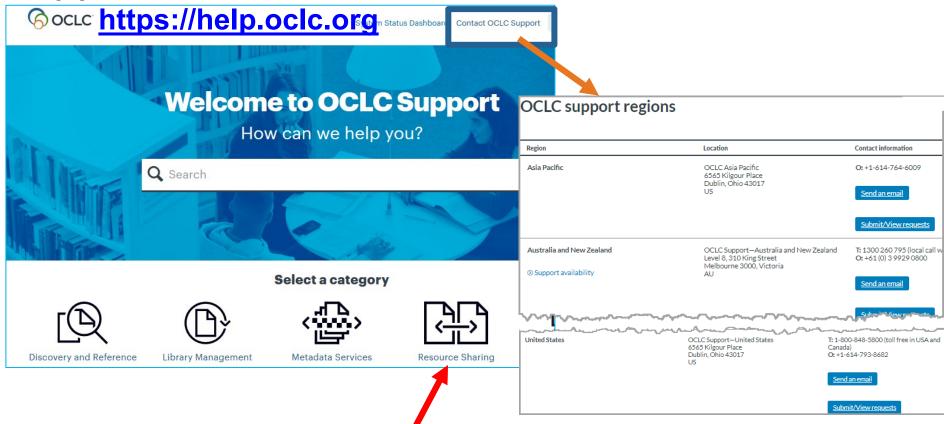

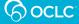

### Thank You!

Please remember to fill out the evaluation for this class

- Category: Resource Sharing and Delivery
- Class name: WorldShare ILL Borrowing
- Instructor: Lucia Shelton
- Date: April 11, 2024

Training questions? Contact OCLC Training <a href="mailto:training@oclc.org/">training@oclc.org/</a>

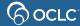